IBM Cúram Social Program Management Version 6.0.5

# *Cúram JMX Configuration Guide*

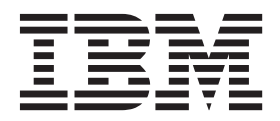

**Note**

Before using this information and the product it supports, read the information in ["Notices" on page 11](#page-18-0)

#### **Revised: March 2014**

This edition applies to IBM Cúram Social Program Management v6.0.5 and to all subsequent releases unless otherwise indicated in new editions.

Licensed Materials - Property of IBM.

#### **© Copyright IBM Corporation 2012, 2014.**

US Government Users Restricted Rights – Use, duplication or disclosure restricted by GSA ADP Schedule Contract with IBM Corp.

© Cúram Software Limited. 2011. All rights reserved.

## **Contents**

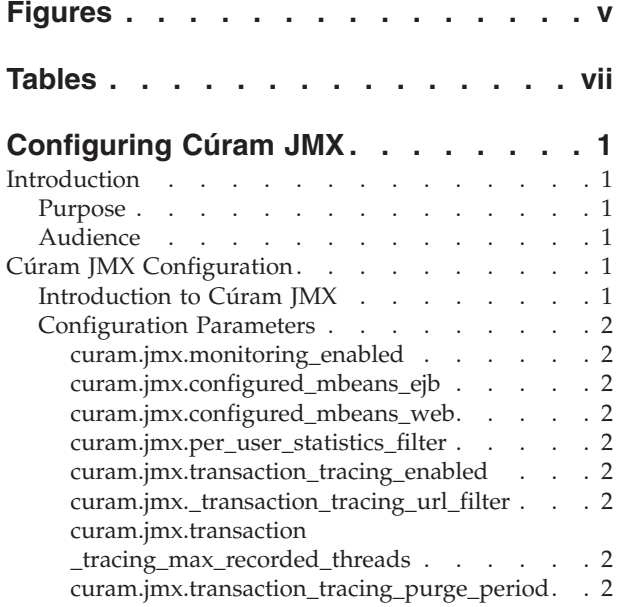

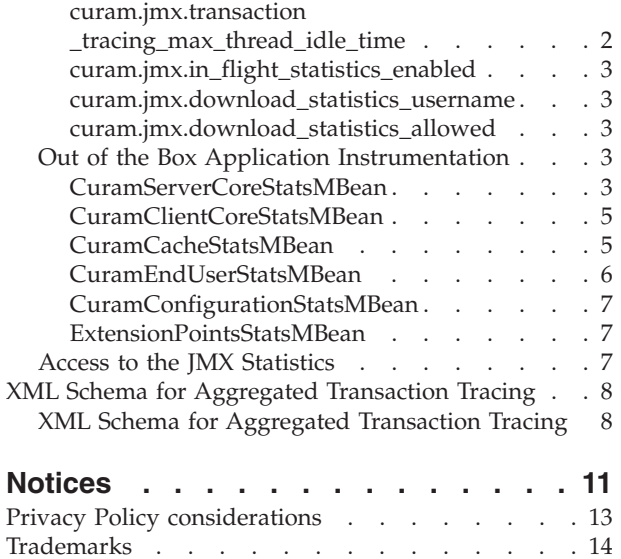

## <span id="page-4-0"></span>**Figures**

## <span id="page-6-0"></span>**Tables**

## <span id="page-8-0"></span>**Configuring Cúram JMX**

Use this information to configure Cúram Java Management Extensions to allow operational data from a running Cúram application to be collected. This includes various invocation targets such as URLs, business methods, and SQL statements.

## **Introduction**

## **Purpose**

The purpose of this guide is to describe the configuration options that are available for Cúram JMX (Java Management Extensions). These configuration options are managed by an administrator in the runtime administration application. There is no software development required to make these configuration changes.

### **Audience**

This guide is intended for application administrators interested in managing the operational data available via JMX.

## **Cúram JMX Configuration**

## **Introduction to Cúram JMX**

Cúram JMX is the system that provides operational data from a running Cúram application. The following is a list of actions that an application administrator can perform that harness the capabilities of Cúram JMX:

- Enable the collection of statistics on various invocation targets: URLs, business methods and SQL statements - this can provide a long term view on the performance characteristics of individual invocation targets.
- v Enable the collection of statistics on in-flight invocation targets: URLs, business methods and SQL statements - this is helpful in identifying long running or stuck invocation targets. It can also be used to derive a measure of the concurrent activity in the system.
- Enable the collection of aggregated transaction tracing information this provides detailed aggregated statistics on all call flows executed in the application (from URLs to business methods to SQL statements). This data can be used to trace/profile poorly performing business transactions. In many cases such a snapshot provides enough information for an experienced developer to identify and fix the problem without much further investigations.
- v Access statistics about all caches in a Cúram application, global and multi-instance - this can help with the fine tuning of application caches (custom or built-in).
- v Enable the collection of end user statistics (at the moment these are just browser render times) - this can help in finding performance issues with the application user interface. For instance a custom widget can suddenly start to have performance problems due to inefficient rendering in the browser; using these statistics such a problem can be identified without contacting the affected users or even before they realize that a performance problem is slowly creeping in.
- v Access statistics about runtime application configuration parameters.

v Download a compressed XML file with all the JMX statistics available in the application (custom or built-in) and its corresponding XSL style sheet.

## <span id="page-9-0"></span>**Configuration Parameters**

The following is the core set of properties that control the JMX infrastructure in Cúram.

#### **curam.jmx.monitoring\_enabled**

This is a boolean value that enables or disables the JMX monitoring infrastructure.

#### **curam.jmx.configured\_mbeans\_ejb**

This is the list of configured MBeans in the EJB container. The syntax is described below:

```
Mbean_implementation_class_name1[#MBean_interface_class_name1][,
Mbean_implementation_class_name2[#MBean_interface_class_name2]...]
```
The parts in square brackets are optional. If the class name for the interface is not specified it is assumed to be derivable from the implementation class name by appending MBean to it.

#### **curam.jmx.configured\_mbeans\_web**

This is the list of configured MBeans in the Web container. The syntax is the same as for "curam.jmx.configured\_mbeans\_ejb."

#### **curam.jmx.per\_user\_statistics\_filter**

This is a regular expression to identify users for which individual statistics are to be collected. This property instructs Cúram MBeans to start aggregating statistics for the set of users that satisfies the regular expression. Custom MBeans may choose to follow the same rule.

#### **curam.jmx.transaction\_tracing\_enabled**

This is a boolean value that controls if transaction tracing is enabled in the application. When this is enabled, in flight data collection is enabled as well.

#### **curam.jmx.\_transaction\_tracing\_url\_filter**

This is a regular expression to identify URLs for which transaction tracing data is collected.

#### **curam.jmx.transaction \_tracing\_max\_recorded\_threads**

The maximum number of threads for which transaction tracing data is collected. Note that at any one moment there could be more than this number of threads in the transaction tracing data but a significant amount of entries will only be preserved for this number of threads.

#### **curam.jmx.transaction\_tracing\_purge\_period**

The period of time, in seconds, between checks to ensure that only the number of threads specified in "curam.jmx.transaction \_tracing\_max\_recorded\_threads" are preserved in the transaction tracing data.

#### **curam.jmx.transaction \_tracing\_max\_thread\_idle\_time**

The maximum amount of time, in seconds, a thread is allowed to be idle before its transaction tracing data can be cleared.

#### <span id="page-10-0"></span>**curam.jmx.in\_flight\_statistics\_enabled**

This is a boolean value that controls if statistics about in flight transactions are collected.

#### **curam.jmx.download\_statistics\_username**

This is the username that is allowed to download the JMX statistics.

#### **curam.jmx.download\_statistics\_allowed**

When this is set to true, access to the JMX statistics is allowed.

### **Out of the Box Application Instrumentation**

The out of the box Cúram application comes with a number of MBeans used to expose application statistics.

Some of these MBeans have their own dynamic configuration data which is accessible via the standard application configuration mechanism. Most of them also support gathering statistics for users selected using the curam.jmx.per user statistics filter parameter. The availability of some of the data is affected by either Cúram JMX configuration parameters or the MBean's configuration parameters.

Each of these MBeans is described in the following sections.

#### **CuramServerCoreStatsMBean**

This MBean exposes core statistics for code running in the server container.

#### **MBean Configuration Parameters:** This MBean has only one parameter:

v curam.jmx.sql\_statement\_statistics\_enabled - set this parameter to true to enable the collection of SQL statement execution statistics

**MBean Statistics:** The following statistics are exposed by this MBean.

- Aggregated BPO method execution statistics the following counters are available:
	- Username the username that invoked this method. This is only valid when per user statistics are collected.
	- BPO Method the name of the BPO method
	- Elapsed Time(ms) the average response time in milliseconds for this BPO method
	- Min Elapsed Time(ms) the minimum elapsed time in milliseconds
	- Max Elapsed Time(ms) the maximum elapsed time in milliseconds
	- Std Deviation Elapsed Time(ms) the standard deviation for the elapsed time
	- Invocations the number of invocations of this method
	- Errors the number of exceptions thrown by this method
- v Aggregated SQL statement execution statistics this data is available only if the MBean configuration parameter curam.jmx.sql statement statistics enabled is set to true.
	- Username the username that executed this SQL statement. This is only valid when per user statistics are collected.
	- SQL Text the text of the SQL statement
	- Executions the total number of times this SQL statement was executed including database and query cache hits
- Elapsed Time(ms) the average elapsed time in milliseconds to execute the statement. Only occurrences which hit the database are taken into account.
- Min Elapsed Time(ms) the minimum elapsed time in milliseconds
- Max Elapsed Time(ms) the maximum elapsed time in milliseconds
- Std Deviation Elapsed Time(ms) the standard deviation for the elapsed time
- Rows Returned the average number of rows returned by the statement
- Min Rows Returned the minimum number of rows returned by the statement
- Max Rows Returned the maximum number of rows returned by the statement
- Std Deviation Rows Returned the standard deviation for the number of rows returned by the statement
- Query Cache Hit Ratio the percentage of query cache hits
- Aggregated application exception statistics
	- Username the username that invoked the operation that threw the exception. This is only valid when per user statistics are collected.
	- Catalog Entry the catalog entry for the exception's message
	- Occurrences the number of occurrences of this exception
- Aggregated SQL query cache statistics
	- Query cache type the type of the query cache
	- Misses the number of cache misses
	- Hits the number of cache hits
- Data about in-flight BPO method and SQL statement invocations this data is only collected when the Cúram JMX configuration parameter curam.jmx.in\_flight\_statistics\_enabled is set to true.
	- BPO method data
		- UUID the unique identifier of this transaction
		- Parent UUID the unique identifier of this transaction's parent
		- Username the username that initiated this transaction
		- Method the method being executed
		- Elapsed Time(ms) the time elapsed, in milliseconds, since this invocation has been initiated
	- SQL statement data
		- UUID the unique identifier of this transaction
		- Parent UUID the unique identifier of this transaction's parent
		- Username the username that initiated this transaction
		- SQL the SQL statement being executed
		- Elapsed Time(ms) the time elapsed, in milliseconds, since this execution has been initiated
- Aggregated transaction tracing statistics this data is only collected when Cúram JMX configuration parameter curam.jmx.transaction\_tracing\_enabled is set to true . The aggregated transaction data is exposed as XML. The XML schema is shown in ["XML Schema for Aggregated Transaction Tracing" on page](#page-15-0) [8.](#page-15-0)

Tracing data is grouped by thread and the meaning of the C element attributes is detailed below:

– C – the application layer

- <span id="page-12-0"></span>– M - the invocation target, depending on the application layer it can be a URL, BPO method or an SQL statement
- EA the average elapsed time for an invocation
- EMN –the minimum elapsed time for an invocation
- EMX the maximum elapsed time for an invocation

**Availability of transaction tracing data:** Transaction tracing data is not collected outside JVM process boundaries. This means that full tracing through all application layers is only available when the client and server applications are collocated.

#### **CuramClientCoreStatsMBean**

This MBean exposes core statistics for code running in the client container.

**MBean Statistics:** The following statistics are exposed by this MBean:

- Aggregated URL invocation data the following counter are available:
	- Username the username that invoked this URL. This is only valid when per user statistics are collected.
	- URL the URL for which statistics have been collected
	- Invocations the number of invocations of this URL
	- Elapsed Time(ms) The average elapsed time per invocation in milliseconds
	- Min Elapsed Time(ms) the minimum elapsed time in milliseconds
	- Max Elapsed Time(ms) the maximum elapsed time in milliseconds
	- Std Deviation Elapsed Time(ms) the standard deviation for the elapsed time
	- Errors The number of times an exception is thrown when processing this URL
- Data about in-flight URL invocations this data is only collected when the Cúram JMX configuration parameter curam.jmx.in\_flight\_statistics\_enabled is set to true.
	- UUID the unique identifier of this transaction
	- Parent UUID the unique identifier of this transaction's parent
	- Username the username that initiated this transaction
	- URL the URL being invoked
	- Elapsed Time(ms) the time elapsed, in milliseconds, since this request has been initiated
	- Client IP address the IP address of the remote host connected to this application
	- Client port number the port number of the remote host connected to this application
- Aggregated transaction tracing statistics this data is only collected when the Cúram JMX configuration parameter curam.jmx.transaction\_tracing\_enabled is set to true . If a filter is specified using the configuration parameter curam.jmx.transaction tracing url filter , data is collected only for activity originating from URLs matching the filter. The aggregation data has the same format as for ["CuramServerCoreStatsMBean" on page 3.](#page-10-0)

#### **CuramCacheStatsMBean**

This MBean exposes core statistics for Cúram Cache.

**MBean Statistics:** The following statistics are exposed by this MBean for each global cache:

- <span id="page-13-0"></span>• Cache group - the name of the cache group
- Cache the name of the cache
- Layer the name of the cache layer (memory, disk,...)
- v Size the number of items in the cache
- v Hits the number of requests to the cache that returned an item already loaded in the cache
- Misses the number of requests to the cache that returned an item which had to be loaded in the cache
- v Evictions the number of times items that have been evicted from the cache
- v Last access time the timestamp of the last access to the cache
- v Average get time(ns) the average elapsed time, in nanoseconds, that takes for an item to be read from the cache. Note that some cache providers might only support millisecond resolution.
- Min get time(ns) the minimum get time in nanoseconds
- Max get time(ns) the maximum get time in nanoseconds
- v Std deviation get time(ns) the standard deviation for the get time

Multi-instance caches have three types of statistics. Some multi-instance caches offer also a statistics differentiator token which is used to differentiate further the cache instances for the purpose of calculating statistics. For transaction local caches this differentiator is the name of the business method currently being executed.

- v Snapshot these are statistics collected at the moment of the query from all caches alive at that moment
- v Aggregated these are statistics that are collected from all instances of caches that have been created. There are two types of aggregated statistics:
	- Without differentiator aggregated statistics where the differentiator token provided by the cache instance is not taken into consideration
	- With differentiator aggregated statistics where the differentiator token provided by the cache instance is taken into consideration

#### **CuramEndUserStatsMBean**

This MBean exposes end user browser render time statistics.

- v URL the URL for which the statistics apply. The URL may have a list of widget IDs appended to it. These are the widgets that triggered loading events on the page at this URL.
- v Invocations the number of invocations to this URL
- v RenderTime1(ms) render time 1 in milliseconds this is the time between the browser receiving the <head> tag and the browser receiving the </body> tag. It is an approximation of the time it takes to transfer the HTML document.
- v RenderTime2(ms) render time 2 in milliseconds this is the time between render timestamp 1 and the time Dojo finished loading. This is an approximation of the time needed by Dojo initialization.
- RenderTime3(ms) render time 3 in milliseconds this is the time between render timestamp 2 and the time the last Dojo widget on the page finished loading

**Performance impact:** Enabling the collection of end user statistics may have an impact on the performance of the application.

**MBean Configuration Parameters:** The collection of end user statistics is controlled by the following application configuration parameters:

- <span id="page-14-0"></span>• curam.jmx.end user statistics enabled - enables and disables the collection of end user statistics
- curam.jmx.end\_user\_statistics\_user\_filter regular expression that selects the users for which end user statistics are collected
- curam.jmx.end user statistics display enabled whether or not the end user statistics are displayed in the browser. If true, the statistics for the current page are displayed in the top left corner of the page.
- curam.jmx.end\_user\_statistics\_upload\_delay the delay in seconds between the page reporting being loaded and the moment the statistics are uploaded

#### **CuramConfigurationStatsMBean**

This MBean exposes application configuration parameter statistics.

- Parameter the name of the runtime configuration parameter
- v Type the type for the value of this parameter
- v Value the current value of this parameter
- v Access count the number of times the configuration parameter was accessed

#### **ExtensionPointsStatsMBean**

This MBean exposes execution statistics for instrumented application extension points.

- v Extension point the name of the application extension point
- v Invocations the number of times the extension point was executed
- v Errors the number of times the execution of the extension point failed
- v Elapsed time(ms) the average elapsed time in milliseconds for an execution of the extension point
- Min elapsed time(ms) the minimum elapsed time in milliseconds
- Max elapsed time(ms) the maximum elapsed time in milliseconds
- v Std deviation elapsed time(ms) the standard deviation for the elapsed time

## **Access to the JMX Statistics**

The JMX statistics can be downloaded as a compressed XML file by accessing the URL /Curam/JMXStats.do or /Curam/JMXStats.do?action=download . The JMX statistics are only collected for the application server specified in the URL.

To reset the JMX statistics access /Curam/JMXStats.do?action=reset

The JMX statistics are packaged as an XML file within a ZIP archive file. This archive contains the XML file with the JMX statistics (JMXStats.xml) and an associated XSL style sheet document (JMXStats.xsl). To visualize the statistics unzip the two files on your file system and open the XML file with a browser that supports rendering XML files using XSL style sheets (any modern browser has this capability).

Access to the JMX statistics is controlled using two dynamic application properties:

- v curam.jmx.download\_statistics\_allowed when true , access to /Curam/JMXStats.do is allowed
- curam.jmx.download statistics username this is the username that is allowed to access this URL. If a value is not set for this parameter, access to the JMX statistics is not allowed.

#### <span id="page-15-0"></span>**Note for SAP NetWeaver:** The username specified for

curam.jmx.download\_statistics\_username must be assigned the Administrator role in NetWeaver's User Management Engine.

**Note for IBM WebSphere:** The "ALL AUTHENTICATED" special subject must be assigned the "Monitor" and "Operator" roles in order to be able to collect and download Cúram JMX statistics. From the WebSphere administrative console click on the Users and Groups menu and from the Administrative group roles add the "Monitor" and "Operator" roles to the special subject "ALL AUTHENTICATED".

A more secure alternative is to assign the "Monitor" and "Operator" roles to the user configured to download the statistics. The drawback is that this user bypasses the Cúram login module and it has to be managed inside WebSphere's user registry. Assuming that the configured username is sysadmin, follow these steps:

- 1. Add the sysadmin user to the list of excluded usernames for the Cúram login module. For each resource configured with this login module (DEFAULT, RMI\_INBOUND and WEB\_INBOUND in Global security > JAAS - System logins) click on the curam.util.security.CuramLoginModule entry and add to the exclude\_usernames list the sysadmin username.
- 2. Add the sysadmin user to the WebSphere's user registry and assign it the "Monitor" and "Operator" roles. In WebSphere administrative console navigate to Users and Groups > Manage Users and define the sysadmin user. Then from Users and Groups > Administrative user roles assign the "Monitor" and "Operator" roles to sysadmin.

To download the JMX statistics, ensure that curam.jmx.download\_statistics\_allowed is set to true , log in as the user specified in curam.jmx.download\_statistics\_username and visit the URL <server>:<port>/Curam/JMXStats.do or <server>:<port>/Curam/ JMXStats.do?action=download where <server> is the host name of the application server whose JMX statistics are to be downloaded and <port> is the port number for your application.

## **XML Schema for Aggregated Transaction Tracing**

## **XML Schema for Aggregated Transaction Tracing**

```
<xsd:schema attributeFormDefault="unqualified"
        elementFormDefault="qualified" version="1.0"
                  xmlns:xsd="http://www.w3.org/2001/XMLSchema">
  <xsd:element name="CURAM_TRANSACTION_TRACE">
    <xsd:complexType>
      <xsd:sequence>
        <xsd:element maxOccurs="unbounded" name="THREAD">
          <xsd:complexType>
            <xsd:sequence>
              <xsd:element maxOccurs="unbounded" name="C">
                <xsd:complexType>
                  <xsd:sequence>
                    <xsd:element maxOccurs="unbounded" name="C">
                      <xsd:complexType>
                        <xsd:attribute name="C"
                                          type="xsd:string" />
                        <xsd:attribute name="M"
                                         type="xsd:string" />
                        <xsd:attribute name="EA"
                                         type="xsd:decimal" />
                        <xsd:attribute name="EMN"
                                         type="xsd:decimal" />
```

```
<xsd:attribute name="EMX"
                                          type="xsd:decimal" />
                        <xsd:attribute name="CT"
                                          type="xsd:int" />
                      </xsd:complexType>
                    </xsd:element>
                  </xsd:sequence>
                  <xsd:attribute name="C" type="xsd:string" />
                  <xsd:attribute name="M" type="xsd:string" />
                  <xsd:attribute name="EA" type="xsd:decimal" />
                  <xsd:attribute name="EMN" type="xsd:decimal" />
                  <xsd:attribute name="EMX" type="xsd:decimal" />
                  <xsd:attribute name="CT" type="xsd:int" />
                </xsd:complexType>
              </xsd:element>
            </xsd:sequence>
            <xsd:attribute name="ID" type="xsd:string" />
          </xsd:complexType>
       </xsd:element>
      </xsd:sequence>
   </xsd:complexType>
  </xsd:element>
</xsd:schema>
```
## <span id="page-18-0"></span>**Notices**

This information was developed for products and services offered in the U.S.A. IBM may not offer the products, services, or features discussed in this document in other countries. Consult your local IBM representative for information on the products and services currently available in your area. Any reference to an IBM product, program, or service is not intended to state or imply that only that IBM product, program, or service may be used. Any functionally equivalent product, program, or service that does not infringe any IBM intellectual property right may be used instead. However, it is the user's responsibility to evaluate and verify the operation of any non-IBM product, program, or service. IBM may have patents or pending patent applications covering subject matter described in this document. The furnishing of this document does not grant you any license to these patents. You can send license inquiries, in writing, to:

IBM Director of Licensing

IBM Corporation

North Castle Drive

Armonk, NY 10504-1785

U.S.A.

For license inquiries regarding double-byte (DBCS) information, contact the IBM Intellectual Property Department in your country or send inquiries, in writing, to:

Intellectual Property Licensing

Legal and Intellectual Property Law.

IBM Japan Ltd.

19-21, Nihonbashi-Hakozakicho, Chuo-ku

Tokyo 103-8510, Japan

The following paragraph does not apply to the United Kingdom or any other country where such provisions are inconsistent with local law: INTERNATIONAL BUSINESS MACHINES CORPORATION PROVIDES THIS PUBLICATION "AS IS" WITHOUT WARRANTY OF ANY KIND, EITHER EXPRESS OR IMPLIED, INCLUDING, BUT NOT LIMITED TO, THE IMPLIED WARRANTIES OF NON-INFRINGEMENT, MERCHANTABILITY OR FITNESS FOR A PARTICULAR PURPOSE. Some states do not allow disclaimer of express or implied warranties in certain transactions, therefore, this statement may not apply to you.

This information could include technical inaccuracies or typographical errors. Changes are periodically made to the information herein; these changes will be incorporated in new editions of the publication. IBM may make improvements and/or changes in the product(s) and/or the program(s) described in this publication at any time without notice.

Any references in this information to non-IBM Web sites are provided for convenience only and do not in any manner serve as an endorsement of those Web sites. The materials at those Web sites are not part of the materials for this IBM product and use of those Web sites is at your own risk.

IBM may use or distribute any of the information you supply in any way it believes appropriate without incurring any obligation to you. Licensees of this program who wish to have information about it for the purpose of enabling: (i) the exchange of information between independently created programs and other programs (including this one) and (ii) the mutual use of the information which has been exchanged, should contact:

IBM Corporation

Dept F6, Bldg 1

294 Route 100

Somers NY 10589-3216

U.S.A.

Such information may be available, subject to appropriate terms and conditions, including in some cases, payment of a fee.

The licensed program described in this document and all licensed material available for it are provided by IBM under terms of the IBM Customer Agreement, IBM International Program License Agreement or any equivalent agreement between us.

Any performance data contained herein was determined in a controlled environment. Therefore, the results obtained in other operating environments may vary significantly. Some measurements may have been made on development-level systems and there is no guarantee that these measurements will be the same on generally available systems. Furthermore, some measurements may have been estimated through extrapolation. Actual results may vary. Users of this document should verify the applicable data for their specific environment.

Information concerning non-IBM products was obtained from the suppliers of those products, their published announcements or other publicly available sources.

IBM has not tested those products and cannot confirm the accuracy of performance, compatibility or any other claims related to non-IBM products. Questions on the capabilities of non-IBM products should be addressed to the suppliers of those products.

All statements regarding IBM's future direction or intent are subject to change or withdrawal without notice, and represent goals and objectives only

All IBM prices shown are IBM's suggested retail prices, are current and are subject to change without notice. Dealer prices may vary.

This information is for planning purposes only. The information herein is subject to change before the products described become available.

<span id="page-20-0"></span>This information contains examples of data and reports used in daily business operations. To illustrate them as completely as possible, the examples include the names of individuals, companies, brands, and products. All of these names are fictitious and any similarity to the names and addresses used by an actual business enterprise is entirely coincidental.

#### COPYRIGHT LICENSE:

This information contains sample application programs in source language, which illustrate programming techniques on various operating platforms. You may copy, modify, and distribute these sample programs in any form without payment to IBM, for the purposes of developing, using, marketing or distributing application programs conforming to the application programming interface for the operating platform for which the sample programs are written. These examples have not been thoroughly tested under all conditions. IBM, therefore, cannot guarantee or imply reliability, serviceability, or function of these programs. The sample programs are provided "AS IS", without warranty of any kind. IBM shall not be liable for any damages arising out of your use of the sample programs.

Each copy or any portion of these sample programs or any derivative work, must include a copyright notice as follows:

© (your company name) (year). Portions of this code are derived from IBM Corp. Sample Programs.

© Copyright IBM Corp. \_enter the year or years\_. All rights reserved.

If you are viewing this information softcopy, the photographs and color illustrations may not appear.

## **Privacy Policy considerations**

IBM Software products, including software as a service solutions, ("Software Offerings") may use cookies or other technologies to collect product usage information, to help improve the end user experience, to tailor interactions with the end user or for other purposes. In many cases no personally identifiable information is collected by the Software Offerings. Some of our Software Offerings can help enable you to collect personally identifiable information. If this Software Offering uses cookies to collect personally identifiable information, specific information about this offering's use of cookies is set forth below.

Depending upon the configurations deployed, this Software Offering may use session cookies or other similar technologies that collect each user's name, user name, password, and/or other personally identifiable information for purposes of session management, authentication, enhanced user usability, single sign-on configuration and/or other usage tracking and/or functional purposes. These cookies or other similar technologies cannot be disabled.

If the configurations deployed for this Software Offering provide you as customer the ability to collect personally identifiable information from end users via cookies and other technologies, you should seek your own legal advice about any laws applicable to such data collection, including any requirements for notice and consent.

For more information about the use of various technologies, including cookies, for these purposes, see IBM's Privacy Policy at<http://www.ibm.com/privacy> and

IBM's Online Privacy Statement at<http://www.ibm.com/privacy/details> the section entitled "Cookies, Web Beacons and Other Technologies" and the "IBM Software Products and Software-as-a-Service Privacy Statement" at http://www.ibm.com/software/info/product-privacy.

## <span id="page-21-0"></span>**Trademarks**

IBM, the IBM logo, and ibm.com are trademarks or registered trademarks of International Business Machines Corp., registered in many jurisdictions worldwide. Other product and service names might be trademarks of IBM or other companies. A current list of IBM trademarks is available on the Web at "Copyright and trademark information" at [http://www.ibm.com/legal/us/en/copytrade.shtml.](http://www.ibm.com/legal/us/en/copytrade.shtml)

NetWeaver CE is a registered trademark of SAP AG.

Other names may be trademarks of their respective owners. Other company, product, and service names may be trademarks or service marks of others.

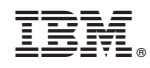

Printed in USA